## Manage Surveys

## **View Survey:**

To view list of surveys, one can click on survey icon as shown below. The list of survey is shown as below.

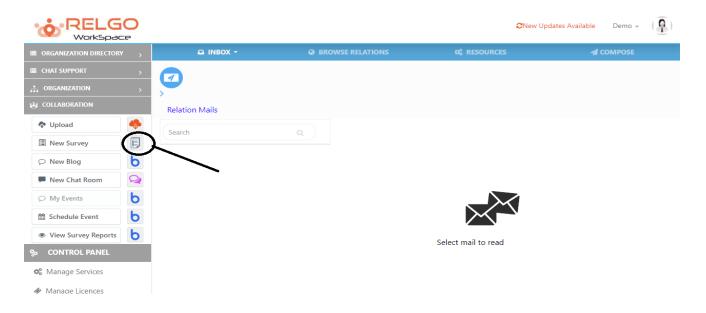

## **Edit Survey:**

If one wants to change or update a survey, he can do it by clicking on edit as shown below:

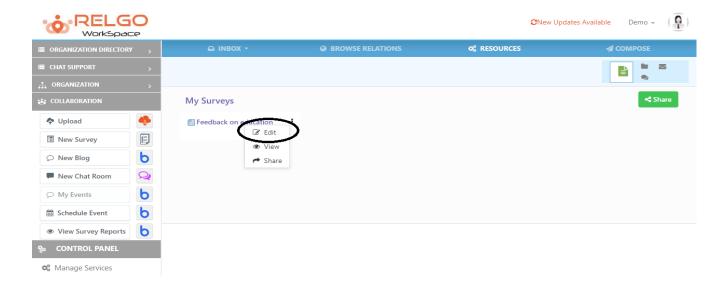

By clicking on edit the page will be redirected to the survey form as shown below:

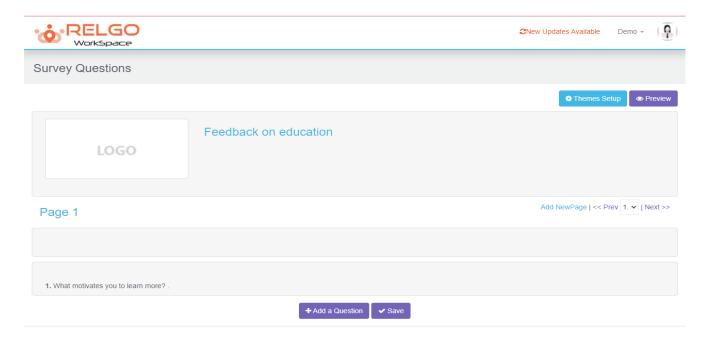

You can change the survey as your wish.